Colegio Oficial de Doctores y Licenciados en Letras y Ciencias de la Región de Murcia  $\boldsymbol{\Delta}$  $\mathbf{\mathbf{\hat{y}}}$  ${\bf 108}$  $113$ 111 112 Dibujo vectorial con Inkscape humanidades.cdlmurcia.es  $110$ 3 ECTS-curso online

Colegio de los docentes y de los profesionales de la cultura

A COLEGIO OFICIAL DE DOCTORES Y<br>Alicenciados en filosofía y letras y<br>Alicencias de la región de Murcia

#### **Dibujo vectorial en arqueología con software libre: Inkscape**

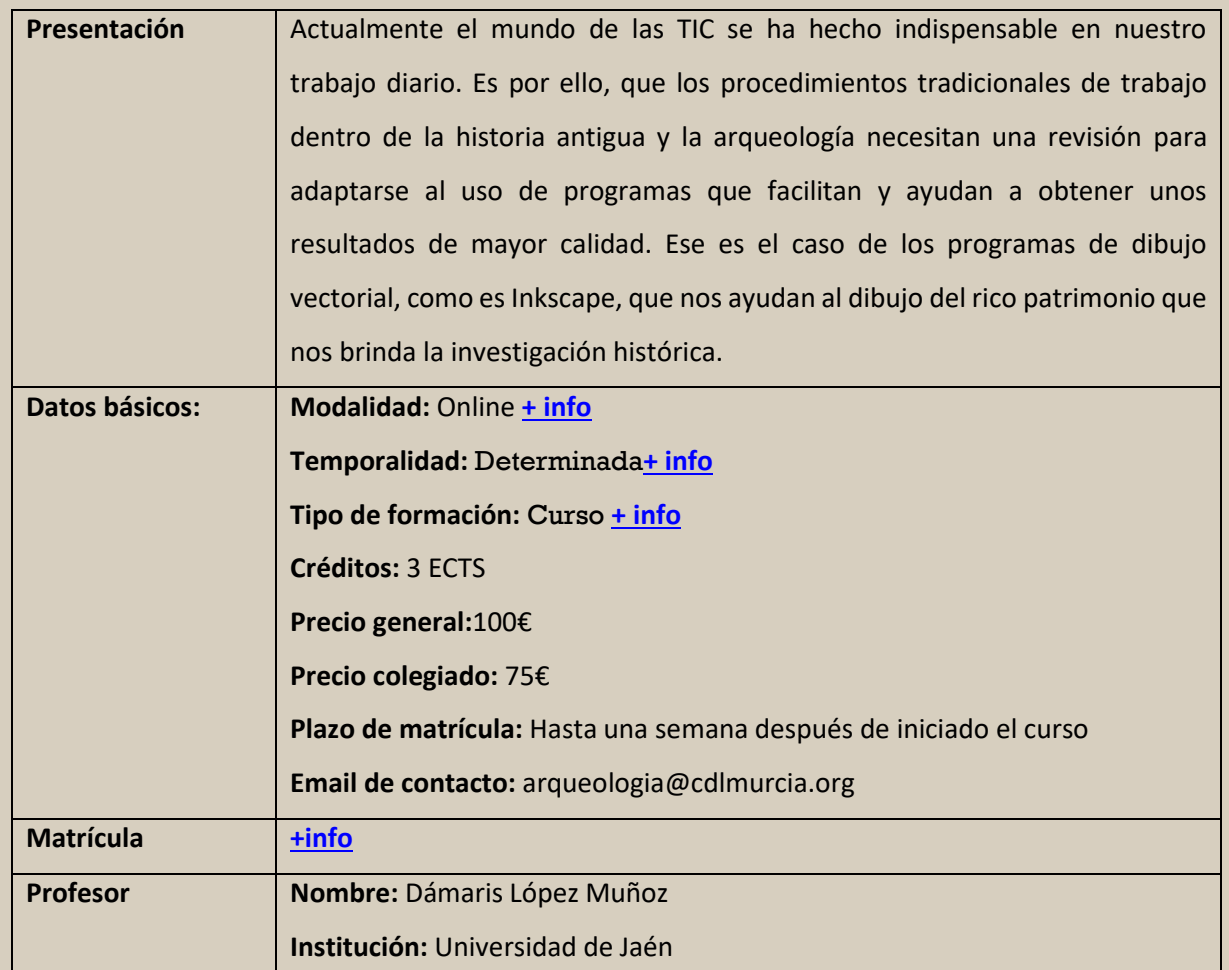

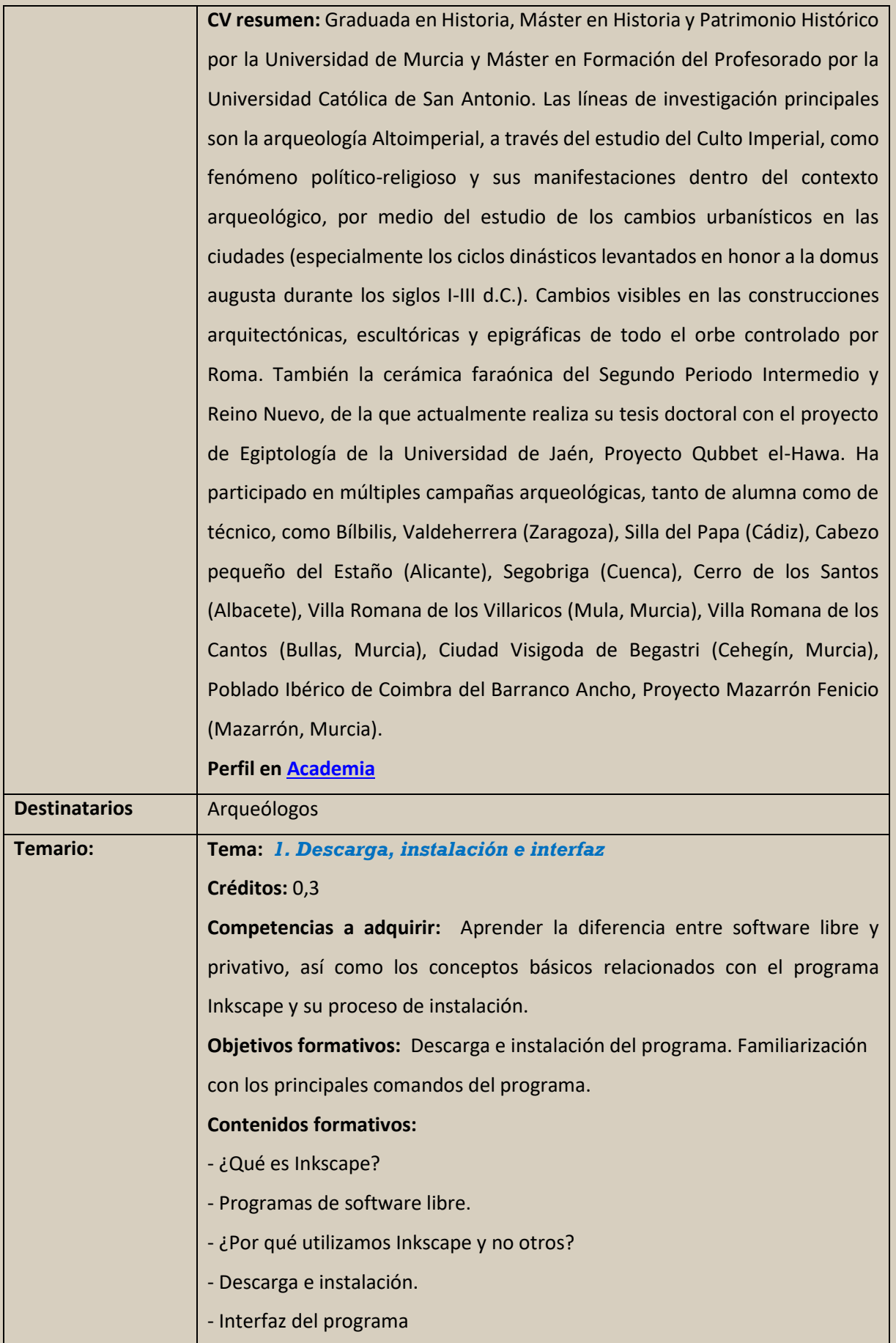

**Metodología docente:** Se presenta al alumnado, por medio de un video, el programa que se va a utilizar durante el curso. Se habla de los programas de software libre y el porqué de la elección de este programa y no otro. A continuación, se muestra dónde descargar el programa y cómo instalarlo en el equipo. Una vez instalado el programa en el equipo se habla de la interfaz del programa, así como los comandos más utilizados

**Sistema de Evaluación**: El trabajo a realizar consiste en la descarga e instalación del programa, así como una primera toma de contacto con él. No hay prueba que calificar en este tema.

#### **Tema:** *2. Dibujo de piezas cerámicas*

**Créditos:** 0,3

**Competencias a adquirir:** Aprender cómo dibujar técnicamente piezas cerámicas.

**Objetivos formativos:** Una vez que el alumno ya conoce el funcionamiento básico del programa y cuáles son los comandos que más se emplearán durante el curso, se comenzará a dibujar técnicamente piezas cerámicas siguiendo los patrones establecidos para ello (dibujo de la sección en el lado izquierdo, dibujo de la cara exterior en el lado derecho, inclusión de escala).

#### **Contenidos formativos:**

Generales

-Abrir un proyecto nuevo.

-Importar documentos.

-Crear y gestionar capas.

-Escalar documento.

-Edición de nodos.

-Diseñar escala propia.

-Adjuntar texto.

-Crear archivo SVG o PDF.

-Exportar imagen PNG/JPEG.

Específicos

-Dibujo de sección y cara exterior de la pieza cerámica con curvas de béziers.

-Relleno de sección con tramas.

-Duplicar y reflejar sección para realizar cara externa de la pieza.

**Metodología docente:** Se explicará por medio de un video tutorial, cómo adjuntar una imagen JPG o PNG y a través de un mapa de bits, vectorizar la imagen y generar un archivo SVG, para su posterior exportación, con el formato estándar del dibujo técnico de piezas de industria lítica. Durante la explicación se irá indicando, al mismo tiempo, todos los comandos necesarios para realizar esta actividad.

**Sistema de Evaluación:** Se pondrán varios ejemplos para que el alumno pueda aplicar todo lo explicado en el tema. Se procederá a la evaluación teniendo en cuenta si el alumno aplica todos los contenidos explicados, siguiendo la metodología que se haya indicado en cada proceso. Se aplicará una valoración de 0 a 10, siendo el 0 la nota más baja y el 10, la más alta. Se contará favorablemente la entrega del ejercicio en el plazo destinado para ello.

# **Tema:** *3. Dibujo de industria lítica*

#### **Créditos:** 0,3

**Competencias a adquirir:** Aprender cómo dibujar técnicamente piezas de industria lítica.

**Objetivos formativos:** Siguiendo el orden de contenidos del curso, y una vez que el alumno ya conoce las herramientas utilizadas para realizar dibujo vectorial (curvas de béziers, edición de nodos, duplicación de objetos, edición de textos, relleno y objetos, edición de trazos, gestión de capas, etc.) se darán las pautas necesarias para el dibujo de industria lítica, mostrando como debe representarse un objeto de naturaleza lítica (cara dorsal y ventral, dibujo de perfil, así como la aplicación de tramas para texturizar el objeto). Se realizará la vectorización tanto de dibujo hecho a mano, así como de una fotografía, para que el estudiante sea capaz de ver qué ventajas y desventajas se encuentra con cada una de las modalidades.

# **Contenidos formativos:**

Generales

-Abrir un proyecto nuevo.

- -Importar documentos.
- -Crear y gestionar capas.
- -Escalar documento.

#### -Edición de nodos.

-Diseñar escala propia.

-Adjuntar texto.

-Crear archivo SVG o PDF.

-Exportar imagen PNG/JPEG.

Específicos

-Dibujo vectorial a partir de dibujos realizados a mano y partir de fotografía.

-Dibujo de nervaduras exteriores, cara dorsal y ventral, aristas y perfil, con herramienta de curvas

de béziers.

-Duplicar cara dorsal y reflejar para realizar la cara ventral.

-Aplicar texturas, líneas y punteado a la zona cortical para dar volúmenes. -Aplicar degradados a las caras dorsal y ventral.

**Metodología docente:** Se explicará por medio de un video tutorial, cómo adjuntar una imagen JPG o PNG y a través, de la herramienta de curva de béziers, vectorizar la imagen y generar un archivo SVG, para su posterior exportación, con el formato estándar del dibujo técnico de piezas de industria lítica. Durante la explicación se irá indicando, al mismo tiempo, todos los comandos necesarios para realizar esta actividad.

**Sistema de Evaluación**: Se pondrán varios ejemplos para que el alumno pueda aplicar todo lo explicado en el tema. Se procederá a la evaluación teniendo en cuenta si el alumno aplica todos los contenidos explicados, siguiendo la metodología que se haya indicado en cada proceso. Se aplicará una valoración de 0 a 10, siendo el 0 la nota más baja y el 10, la más alta. Se contará favorablemente la entrega del ejercicio en el plazo destinado para ello.

# **Tema:** *4. Dibujo de industria ósea*

**Créditos:** 0,3

**Competencias a adquirir:** Aprender cómo dibujar técnicamente piezas de industria ósea

**Objetivos formativos:** El bloque de dibujo técnico del presente curso continua con un tema donde se darán los parámetros necesarios para el dibujo vectorial de industria ósea. Se indicará como se aplican texturas para crear una visión de volúmenes en la pieza y como deben ser representadas esta industria dentro del dibujo técnico en arqueología y su posterior dibujo vectorial.

**Contenidos formativos:**

Generales

-Abrir un proyecto nuevo.

-Importar documentos.

-Crear y gestionar capas.

-Escalar documento.

-Edición de nodos.

-Diseñar escala propia.

-Adjuntar texto.

-Crear archivo SVG o PDF.

-Exportar imagen PNG/JPEG.

Específicos

-Dibujo de cara frontal y superior de las piezas óseas con la herramienta de curvas de béziers.

-Uso de líneas y punteado para dar volúmenes.

**Metodología docente:** Se explicará por medio de un video tutorial, cómo adjuntar una imagen JPG o PNG y a través de la herramienta de curvas de béziers, vectorizar la imagen y generar un archivo SVG, para su posterior exportación, con el formato estándar del dibujo técnico de piezas de industria ósea. Durante la explicación se irá indicando, al mismo tiempo, todos los comandos necesarios para realizar esta actividad.

**Sistema de Evaluación**: Se pondrán varios ejemplos para que el alumno pueda aplicar todo lo explicado en el tema. Se procederá a la evaluación teniendo en cuenta si el alumno aplica todos los contenidos explicados, siguiendo la metodología que se haya indicado en cada proceso. Se aplicará una valoración de 0 a 10, siendo el 0 la nota más baja y el 10, la más alta. Se contará favorablemente la entrega del ejercicio en el plazo destinado para ello.

#### **Tema:** *5. Dibujo de piezas metálicas*

**Créditos:** 0,3

**Competencias a adquirir:** Aprender cómo dibujar técnicamente piezas metálicas.

**Objetivos formativos:** El bloque de dibujo técnico de piezas arqueológicas del curso se cierra con el tema dedicado a piezas metálicas. Como ocurría en el anterior tema, el estudiante ya será capaz de texturizar piezas de esta naturaleza, mediante el uso de filtros, texturas y rellenos que permitan resaltar volúmenes de la pieza.

**Contenidos formativos:**

Generales

-Abrir un proyecto nuevo.

-Importar documentos.

-Crear y gestionar capas.

-Escalar documento.

-Dibujo vectorial con curvas de béziers.

-Edición de nodos.

-Diseñar escala propia.

-Adjuntar texto.

-Crear archivo SVG o PDF.

-Exportar imagen PNG/JPEG.

Específicos

-Dibujo con líneas y punteado para dar volúmenes.

-Aplicación de degradados para dar luminosidad a ciertas zonas de la pieza, como por ejemplos

apliques de clavos y otros elementos.

-Dibujo de sección y cara frontal con herramienta de curvas de bézier **Metodología docente:** Se explicará por medio de un video tutorial, cómo adjuntar una imagen JPG o PNG y a través de un mapa de bits, vectorizar la imagen y generar un archivo SVG, para su posterior exportación, con el formato estándar del dibujo técnico de piezas metálicas. Durante la explicación se irá ndicando, al mismo tiempo, todos los comandos necesarios para realizar esta actividad.

**Sistema de Evaluación**: Se pondrán varios ejemplos para que el alumno pueda aplicar todo lo explicado en el tema. Se procederá a la evaluación teniendo en cuenta si el alumno aplica todos los contenidos explicados, siguiendo la metodología que se haya indicado en cada proceso. Se aplicará una valoración de 0 a 10, siendo el 0 la nota más baja y el 10, la más alta. Se contará favorablemente la entrega del ejercicio en el plazo destinado para ello.

# **Tema:** *6. Dibujo de plantas y alzados para publicaciones científicas y presentaciones*

#### **Créditos:** 0,3

**Competencias a adquirir:** Aprender a realizar dibujos de plantas y alzados a través de fotografías de campo, dándole el formato deseado de cara a tener un dibujo que sea atractivo de cara a su difusión científica.

**Objetivos formativos:** Se pretende que el estudiante obtenga, a partir de fotografía de campo, unos dibujos vectoriales de alta calidad y vistosidad para emplearlos en trabajos propios y publicaciones científicas, así como presentaciones públicas. Así, partiendo de la fotografía de campo arqueológico, ya sea de plantas o alzados, el estudiante será capaz de aplicar distintos rellenos, colores y texturas a los elementos que conforman una estructura arqueológica (mediante el uso del dibujo vectorial de curvas de béziers, edición de nodos, objetos geométricos, rellenos y degradados, duplicación de objetos, gestión de capas dependiendo de la naturaleza del objeto dibujado).

# **Contenidos formativos:**

-Dibujo de estructuras en planta o alzado a través de curvas de béziers.

-Edición de nodos.

-Inclusión de datos de texto.

-Dar formato por medio de filtros, rellenos y tramas.

-Duplicar objetos.

-Guardar proyecto en formato SVG o PDF.

-Exportar proyecto a formato JPEG/PNG.

**Metodología docente:** se presenta al alumno el tema por medio de video tutoriales donde se explicarán todos los pasos a seguir para poder realizar posteriormente de forma autónoma los ejercicios propuestos para la unidad.

**Sistema de Evaluación**: Se pondrán varios ejemplos para que el alumno pueda aplicar todo lo explicado en el tema. Se procederá a la evaluación teniendo en cuenta si el alumno aplica todos los contenidos explicados, siguiendo la metodología que se haya indicado en cada proceso. Se aplicará una valoración de 0 a 10, siendo el 0 la nota más baja y el 10, la más alta. Se contará favorablemente la entrega del ejercicio en el plazo destinado para ello.

# **Tema:** *7. Recreación virtual a partir de fotografía* **Créditos:** 0,3

**Competencias a adquirir:** Aprender mediante el uso de fotografía de campo, a hacer recreaciones de estructuras arqueológicas para su posterior empleo en trabajos de investigación científica, presentaciones públicas o trabajos de clase.

**Objetivos formativos:** Cogiendo como base la fotografía de campo arqueológico, y conociendo los parámetros básicos de cómo son las estructuras arqueológicas que se pretenden dibujar vectorialmente, el estudiante aprenderá a hacer una reconstrucción hipotética e ideal del espacio. Por ejemplo, mediante una fotografía en planta de una villa romana, ser capaz de dibujar el levantamiento de distintas estructuras (como cubicvlas, impluvium, pórtico, peristilo, tricliniums, etc.).

# **Contenidos formativos:**

-Adjuntar fotografía de campo.

-Escalar imagen.

-Gestión de capas.

-Dibujo de estructuras con empleo de formas geométricas.

-Dibujo de estructuras con empleo de herramienta de curvas de béziers.

-Edición de nodos.

-Aplicación de rellenos, filtros y tramas a las estructuras dibujadas.

**Metodología docente:** Se explicará con videos tutoriales de corta duración los pasos a seguir para realizar las recreaciones virtuales de estructuras a través de fotografías de campo.

**Sistema de Evaluación**: Se pondrán varios ejemplos para que el alumno pueda aplicar todo lo explicado en el tema. Se procederá a la evaluación teniendo

en cuenta si el alumno aplica todos los contenidos explicados, siguiendo la metodología que se haya indicado en cada proceso. Se aplicará una valoración de 0 a 10, siendo el 0 la nota más baja y el 10, la más alta. Se contará favorablemente la entrega del ejercicio en el plazo destinado para ello.

# **Tema:** *8. Croquis de fichas de UEs, UCs y elaboración de esquema de Harris Matrix*

# **Créditos:** 0,3

**Competencias a adquirir:** Aprender a realizar croquis, para la confección de fichas de Unidades Estratigráficas y Unidades Constructivas, a partir de fotografía de campo durante el proceso de excavación arqueológica. Así mismo se familiarizará con la realización de esquemas Harris Matrix

**Objetivos formativos:** Se ofrecerá al estudiante la información necesaria, para suponer que se está desarrollando una intervención arqueológica y precisa obtener unos croquis para adjuntarlos a sus fichas de campo y también por otra parte, un esquema Harris Matrix, de cómo se relacionan los distintos estratos arqueológicos. El estudiante deberá marcar sobre la fotografía las distintas unidades estratigráficas y/o constructivas, mediante el empleo de dibujo vectorial (con curvas de béziers), la inclusión de objetos geométricos, datos de texto, texturización y relleno de las estructuras. También se explican las posibilidades que nos ofrece Inkscape para la realización de un esquema Harris Matrix (colores, tramas, adaptación del espacio de trabajo dependiendo del número de unidades que precisemos incluir, etc.). Todo ello reportará en un trabajo vistoso desde el punto de vista de la difusión.

# **Contenidos formativos:**

-Croquis sobre fotografía de campo.

-Delimitación de espacios mediante inclusión de formas geométricas.

-Delimitación de distintas unidades (UE-UC) mediante el uso de las curvas de béziers.

-Creación de capas, para diferenciar distintos tipos de unidades.

-Realización de esquema Harris-Matrix con empelo de formas geométricas.

-Rellenos, filtros y tramas a las unidades.

-Generar archivo SVG o PDF.

-Exportación proyecto final en formato JPEG/PNG

**Metodología docente:** Se explicarán, por medio de video tutoriales, los procedimientos a seguir a la hora de realizar los croquis para las fichas de campo a través de fotografía de campo, así como para la realización del esquema Harris Matrix.

**Sistema de Evaluación**: Se pondrán varios ejemplos para que el alumno pueda aplicar todo lo explicado en el tema. Se procederá a la evaluación teniendo en cuenta si el alumno aplica todos los contenidos explicados, siguiendo la metodología que se haya indicado en cada proceso. Se aplicará una valoración de 0 a 10, siendo el 0 la nota más baja y el 10, la más alta. Se contará favorablemente la entrega del ejercicio en el plazo destinado para ello.

#### **Tema:** *9. Elaboración de mapas históricos*

# **Créditos:** 0,3

**Competencias a adquirir:** Utilizar plantillas de mapas, para darle el formato deseado de cara a trabajos, publicaciones o presentaciones científicas.

**Objetivos formativos:** Creación de mapas propios con formatos

personalizados para su empleo en trabajos y presentaciones científicas

### **Contenidos formativos:**

-Generar mapas propios a partir de plantillas.

-Delimitación de áreas geográficas por medio del uso de distintas formas geométricas.

-Delimitación de culturas o cronologías por medio de distintos formatos de relleno, filtros o texturas.

-Gestión de capas para mostrar/ocultar zonas del mapa, en función de filtros escogidos por el

estudiante, como pueden ser criterios cronológicos, culturales, políticos, comerciales, etc.

**Metodología docente:** Se explicará al alumno por medio de videotutoriales cómo confeccionar mapas propios para destacar los datos que le sean más interesantes (fronteras políticas, desarrollo cultural, comercial, etc.).

**Sistema de Evaluación:** Se pondrán varios ejemplos para que el alumno pueda aplicar todo lo explicado en el tema. Se procederá a la evaluación teniendo en cuenta si el alumno aplica todos los contenidos explicados, siguiendo la metodología que se haya indicado en cada proceso. Se aplicará una valoración

de 0 a 10, siendo el 0 la nota más baja y el 10, la más alta. Se contará favorablemente la entrega del ejercicio en el plazo destinado para ello.

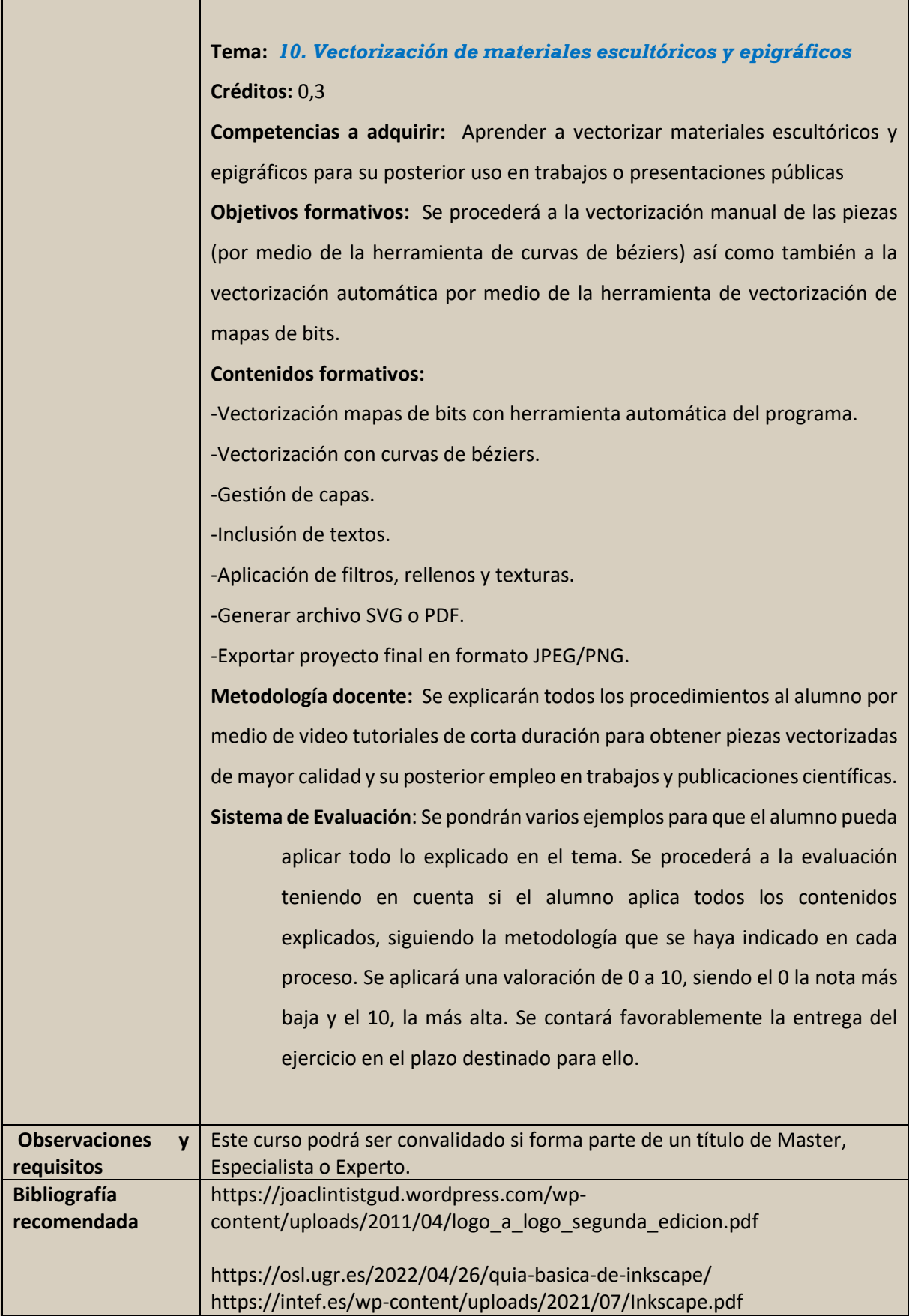

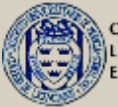

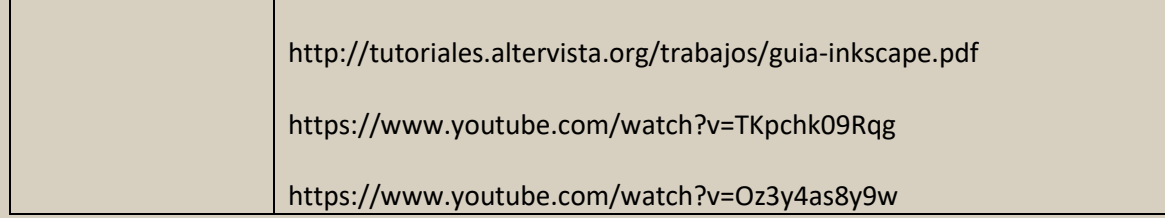